# Provide feedback and high-quality assessment: the Skill by skill app

Beyond knowledge, skills play an increasing role in educational targets, and therefore in assessment. Moreover, like for students, teamwork in teaching offers complementary profiles and skills, different viewpoints, and therefore a richer teaching.

In this context, it is essential

- To provide students with high-quality feedback and assessment (formative assessment):
  - o Rich, combining observations from several teachers or observers
  - Factual, precise
  - o Relevant, with reference to explicit assessment criteria
- To provide students with an objective and fair skill assessment (summative assessment)
  - Consistent with feedbacks provided during formative assessment
  - Objective, with reference to known assessment criteria
  - Offering transparency and traceability on observations, therefore based on writing

These pedagogical requirements imply a technical need: easily combine observations from different observers,

- To coordinate the work of the teaching team
- To provide a synthetic assessment from multiple detailed observations

The Skill by skill app has been designed to meet these needs. The two following usage scenarios illustrate the options it offers in various contexts.

http://competences.kasparian.eu/index\_en.html

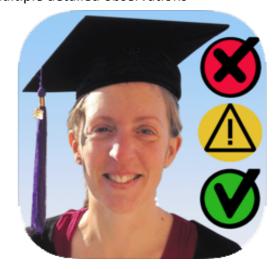

# Usage scenario 1. Competence-based assessment

Example: train students to design a research project and present it publicly

#### **Pedagogical preparation**

Trainers define a learning objective in terms of skills, each one detailed in objective, easily observable capacities.

The assessment will rely on the observation of the students showing these capacities.

For example, a session dedicated to the oral presentation of a project will rely on following *skills* and *observable capacities*, described as actions.

#### Present a project

Speak clearly

Use slides adapted to the argument

Structure a presentation

Respect the timing

Answer questions clearly and have a deep

understanding of the subject

Captivate the audience

# Design a research project

Ask a clear research question

Choose relevant methods

Define a new and relevant subject

Design a realistic project

# **Technical preparation**

A trainer creates the session: students, observers See appendix (the trainers), list of skills, and shares it with all fellow trainers. 💵 Free 🤝 🌣 21:18 Each trainer opens the session in the Skill by skill арр... aemo Bonjour, voici une mise à jour des Pour la télécharger : http:// Démo\_2021\_05\_21\_21\_17\_... CAR JSON File AirDrop ◀ Mail 📶 🤝 ... which opens on the Observe page **PARTICIPATION** Démo Filtrer les critères Aurore Formuler clairement son propos Beniamin Utiliser des diapos adaptées au discours Elisabeth Répondre clairement à des questions et faire preuve d' ecul Flavienne Captiver son auditoire Poser une problématique Définir un sujet nouveau et pertinent **⊕** Victoire Concevoir un projet réaliste Observation: Ô O+Ø 1. List of students 2. Badges for evaluating observations 3. List of capacities 4. Record observation

#### Facing the students: Observing

During the course, trainers will observe the actions of the students, write them down and relate them to one or several capacities.

The app offers several tips to help real-conditions note-taking: keep a student selected while selected for a task, integrated timer... Discover these tips in the video tutorial on the help page of the app.

In practice

- 1. Select a student
- Select a « badge » to rate the observation, from validating ♥ to invalidating ♥, via positive ⊕, neutral ○, and negative ○¹
- 3. Select the capacities(s) related to the observation
- 4. Write down the observation and record it (10 button)

Note: Steps 2 and 3 can be skipped during the session. The observations link to capacities can be done a posteriori.

After the course: share observations among the teaching team

Each trainer shares their observations with the whole team, using e-mail, instant messaging, bluetooth sharing or shared drive.

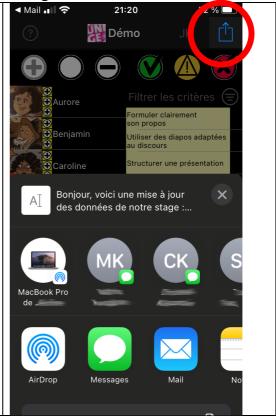

¹ The ♠ badge targets situations where the skill should have been observed but could not, without indicating the student to miss this skill: absence, request to delay an assessment, technical problem..., therefore requiring new observations sessions.

21:18 The data are imported in the app of each other ◀ Mail 💵 夸 72 % 🔲 Démo trainer... **O**Benjamin Utiliser des diapos adaptées au discours Nouvelles données Les données reçues ont été intégrées à votre base de données Sauvegarde terminée. Choisir des méthodes daptées à la problématique ⊕Germaine ⊖ Définir un sujet nouveau et pertinent **⊕ ⊕** Victoire Concevoir un projet réaliste <u>O</u>. 21:20 ◀ Mail 📶 🤝 ... and can be reviewed by the teaching team, to ensure all trainers have the same **P**Démo information, in particular if the group was divided into sub-groups share and homogenize the qualification of observations. Respecter le temps imparti Timing ok déc. à 12:12 par JK Concevoir un projet réaliste Aware of the challenge ahead and the potential need to extend. 3 déc. à 12:11 par JK Formuler clairement son propos Smooth progression in the explanation. Utiliser des diapos adaptées au discou... Diapos simples. Contenu précis et léger Poser une problématique claire Clear on what is still to be refined/decided in terms of details of the study 3 déc. à 12:11 par Joe 🗘 Choisir des méthodes adaptées à la pr... 0+0

 Correct, add text to observations, and/or connect them to the expected capacities.

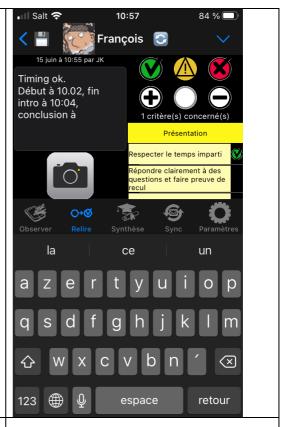

Then, a new share among the teaching team allows each trainer to have an up-to-date observation record.

#### Feedback to students - formative evaluation

The app automatically generates a list of observations regarding each student, sorted by skill, and can send it by e-mail.

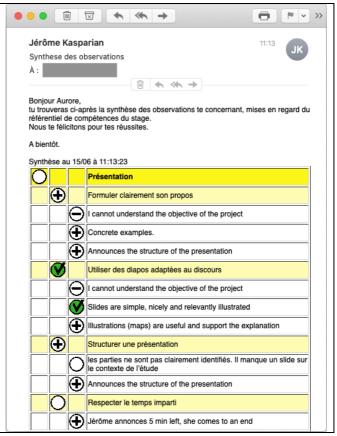

## Plan the progress of the students and give them opportunities to acquire skills

Ideally, each skill is addressed in several sessions, in identical or different contexts. The process (observations, sharing between trainers, feedback to students) will then be repeated for each session or group of sessions.

The app helps preparing the next sessions by providing a dashboard displaying the progress of each students and of the whole group, sorted by skill (1) and observable capability (2).

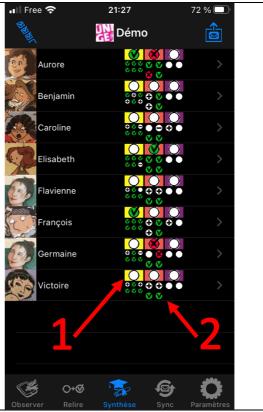

The dashboard gathers observations by compiling their qualifications into a general assessment

On this basis, trainers can

- Adapt the contents of the courses to come
- Target specific students needing help for a given skill

The assessment of observations is performed as follows:

- At the observable capability level:
  - If observations are validating ♥ or invalidating ♥, the latest is retained. The goal is to assess whether a capability has been demonstrated.
  - If only white badges are present, the most frequent is retained.
- Then, each skill
  - Is validated if all its capabilities are. The goal is to assess that all aspects of the skill has been demonstrated.
  - Is invalidated if at least one of its capabilities is
  - Is pending in all other cases.

## Assessing skills – sommative assessment

The dashboard (see previous step) is continuously updated. It provides a synthesis of the students' and of the group's progress on each skill and each capability. This dashboard helps the teaching team to perform the summative evaluation at the end of the training, and decide if each skill is adequately mastered by each student.

A detailed list of all observations regarding each student helps in making this decision.

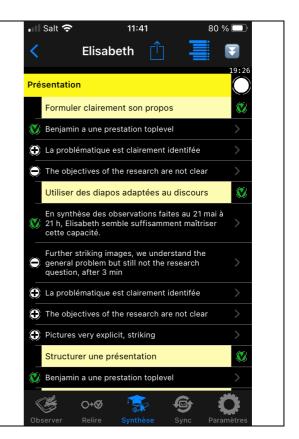

# **Appendix: Create a session**

A session is defined by four parameters

- A title, possibly associated with an icon
- A list of observers
- A list of students
- A list of skills, each detailed as observable capacities

The Skill by skill app offers two ways to create a session: direct input of the data, or importing a CSV file.

#### Method 1: Direct input of the data in the app

This method is faster to create a simple session, with few skills, observers, and students. It also allows to easily modify an existing session (e.g., add a student).

1. Create a new session
The app offers the opportunity to duplicate
parameters from an existing session. The newly
created session then appears in the list.

- 2. Browse parameters to enter
  - a. The session title, and if relevant its icon
  - b. Observers (trainers only<sup>1</sup>)
  - c. Students (name and picture)
  - d. Skills and observable capacities

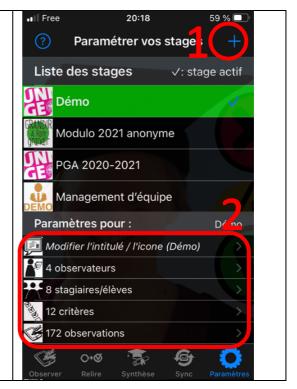

<sup>&</sup>lt;sup>1</sup> Student observers will be added automatically when they provide their first observations to the trainer.

# **Method 2: Importing CSV files**

This method is faster for long lists of skills, observers, and students.

20:19 Parameters will be imported as CSV files. Export sample lists of students, observers, Liste Stagiaires/é... and skills. Aurore Sample data can then be replaced by the actual data of the session to configure. The Benjamin CSV files are then recorded... Caroline Elisabeth Flavienne François Germaine Victoire ... and imported in the app 1. The first file (e.g., the list of Fichier CSV reçu students) will be assigned to a new Choisissez le stage auquel affecter ces données. session to be created (1). The new session will then appear in the list of sessions (2). 2. Subsequent files will be assigned to the chosen session (2) Ex: Permis de Conduire Exemple : DSF/BAFD : Visite de camp 3. Students' pictures can be added later via drag-and-drop on the Exemple: DSF / Base BAFD students' list. Créer un nouveau stage